Die DHBW Karlsruhe betreibt zu Lehrzwecken für Studierende und Dozenten ein WLAN. Es soll dem mobilen Nutzer das Arbeiten an den Servern für die Lehre und im Internet ermöglichen. Außer KA-WLAN sind alle WLANs mit WPA2 Enterprise verschlüsselt.

#### DHBW-KA

Internes WLAN der DHBW Karlsruhe

#### DHBW-KA5

5 GHz WLAN, in dem neue Technologien getestet werden.

#### eduroam

steht Ihnen an vielen Bildungseinrichtungen weltweit zur Verfügung. Eine Karte der teilnehmenden Standorte finden Sie unter [https://map.eduroam.de/.](https://map.eduroam.de/) 

Unter

#### <https://cat.eduroam.org/?idp=5248&profile=5292>

können Sie sich ein Installationsprogramm herunterladen, welches Ihnen die Einrichtung deutlich vereinfacht. Für Smartphones steht ihnen zur Einrichtung die App "eduroam CAT" zur Verfügung. Wählen Sie dort Ihre Heimateinrichtung aus.

### KA-WLAN und KA-sWLAN

für unsere Gäste. Diese werden von INKA ev in Zusammenarbeit mit der Stadt Karlsruhe betrieben. Ein Zugriff auf interne Dienste der DHBW Karlsruhe ist hier nicht möglich. Infos unter https://www.ka-[wlan.de/info.html](https://www.ka-wlan.de/info.html)

#### Eckdaten zur Einrichtung DHBW-KA und eduroam

- IPv4 und DNS per DHCP erhalten
- Verschlüsselung WPA2/AES Enterprise (802.1X)
- Authentifizierungsmethode PEAP mit MSCHAPv2
- Benutzername@dh-karlsruhe.de (üblicherweise name.vorname@dhkarlsruhe.de)
- Passwort aus der Lehredomäne dh-karlsruhe.de
- Aussteller des Zertifikates: T-Telesec GlobalRoot Class 2
- QR-Code zu cat.eduroam.org:

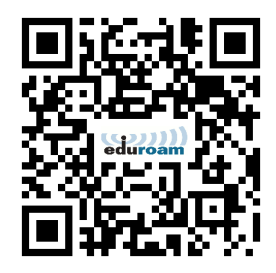

Eine detaillierte Anleitung mit Bildern finden Sie unter

[https://www.karlsruhe.dhbw.de/fileadmin/user\\_upload/](https://www.karlsruhe.dhbw.de/fileadmin/user_upload/documents/content-de/Einrichtungen/IT.Service-Center/WLAN-DHBW-KA-eduroam-Einrichtung.pdf) documents/content-[de/Einrichtungen/IT.Service](https://www.karlsruhe.dhbw.de/fileadmin/user_upload/documents/content-de/Einrichtungen/IT.Service-Center/WLAN-DHBW-KA-eduroam-Einrichtung.pdf)-Center/ WLAN-DHBW-KA-eduroam-[Einrichtung.pdf](https://www.karlsruhe.dhbw.de/fileadmin/user_upload/documents/content-de/Einrichtungen/IT.Service-Center/WLAN-DHBW-KA-eduroam-Einrichtung.pdf)

#### Allgemeiner Hinweis zum WLAN

Beachten Sie bitte, dass es sich beim WLAN um ein sogenanntes Shared Medium handelt, das heißt, alle Nutzer greifen gleichzeitig über ein Medium (= Luft) auf die Accesspoints zu. Die Nutzer eines Accesspoints müssen sich die zur Verfügung stehende Bandbreite teilen. Im 2.4 GHz-Band 802.11b/g gibt es darüber hinaus noch etliche Störquellen, wie Mikrowellen- oder Bluetoothgeräte. Eine vollkommen störungsfreie Verbindung kann daher nicht garantiert werden. Im 5 GHz-Band haben Sie oft die stabilere und schnellere Verbindung. Wenn Ihr Gerät 802.11a, ac oder 5 GHz 802.11n unterstützt, dann sollten Sie das nutzen.

#### Smartphones, Tablets und Handys

Aufgrund der Vielfalt der Geräte und Betriebssysteme kann nicht sicher gestellt werden, dass sich jedes mobile Endgerät mit dem WLAN verbinden kann. Konfigurationsbeispiele finden Sie unter: [https://www.karlsruhe.dhbw.de/fileadmin/user\\_upload/](https://www.karlsruhe.dhbw.de/fileadmin/user_upload/documents/content-de/Einrichtungen/IT.Service-Center/WLAN-DHBW-KA-eduroam-Einrichtung.pdf) documents/content-[de/Einrichtungen/IT.Service](https://www.karlsruhe.dhbw.de/fileadmin/user_upload/documents/content-de/Einrichtungen/IT.Service-Center/WLAN-DHBW-KA-eduroam-Einrichtung.pdf)-Center/ WLAN-DHBW-KA-eduroam-[Einrichtung.pdf](https://www.karlsruhe.dhbw.de/fileadmin/user_upload/documents/content-de/Einrichtungen/IT.Service-Center/WLAN-DHBW-KA-eduroam-Einrichtung.pdf)

#### Nutzungsvereinbarung / Disclaimer

Mit der Nutzung des WLANs der DHBW Karlsruhe verpflichten Sie sich, folgende Regeln einzuhalten:

Es ist verboten, urheberrechtlich geschützte, belästigende, sittenwidrige, jugendgefährdende, verleumderische, bedrohende oder sonstwie rechtswidrige Inhalte bereitzustellen oder zu verbreiten sowie unerwünschte Massenemails (Spam) zu versenden.

## Häufig gestellte Fragen:

F: Was ist dh-karlsruhe.de und woher bekomme ich mein Passwort?

A: dh-karlsruhe.de ist die Domäne, in der sich alle Lehre-Ressourcen der DHBW Karlsruhe befinden. Das WLAN greift auf den Domänencontroller zwecks Authentifizierung der Benutzer zu. Eine Einführung erhalten Sie zu Beginn Ihres Studiums. Dozenten wenden sich bitte zur Erstellung eines Accounts an das für sie zuständige Sekretariat oder den IT-Bereich Lehre unter support@dhbwkarlsruhe.de.

F: Gibt es einen Gastaccount?

A: Besucher aus anderen Hochschulen benutzen eduroam. Gäste nutzen bitte das öffentliche KA-WLAN. Dieses funktioniert aktuell ohne Registrierung. Man kann sich jedoch registrieren und dann das verschlüsselte KA-sWLAN verwenden.

F: Kann man aus dem WLAN drucken? A: Ja, unter [https://www.karlsruhe.dhbw.de/](https://www.karlsruhe.dhbw.de/fileadmin/user_upload/documents/content-de/Einrichtungen/IT.Service-Center/Druck-Kopier-und-Scan-Service-fuer-Studierende.pdf) [fileadmin/user\\_upload/documents/content](https://www.karlsruhe.dhbw.de/fileadmin/user_upload/documents/content-de/Einrichtungen/IT.Service-Center/Druck-Kopier-und-Scan-Service-fuer-Studierende.pdf)-de/ [Einrichtungen/IT.Service](https://www.karlsruhe.dhbw.de/fileadmin/user_upload/documents/content-de/Einrichtungen/IT.Service-Center/Druck-Kopier-und-Scan-Service-fuer-Studierende.pdf)-Center/Druck-Kopier-und-Scan-Service-fuer-[Studierende.pdf](https://www.karlsruhe.dhbw.de/fileadmin/user_upload/documents/content-de/Einrichtungen/IT.Service-Center/Druck-Kopier-und-Scan-Service-fuer-Studierende.pdf) steht, wie.

F: Kann ich per SMTP Mails verschicken? A: Ja, benutzen Sie bitte den Port 587 TCP.

F: Ich kann mich an der DHBW in eduroam einloggen, außerhalb aber nicht, woran liegt das? A: Haben Sie beim Benutzernamen den Realm "@dh -karlsruhe" mit angegeben?

F: Ich kann auf einen bestimmten Dienst nicht zugreifen, werden manche Ports und Dienste blockiert?

A: Ja, aus Gründen der Sicherheit und Netzauslastung sind nicht alle möglichen Dienste im Internet vom Netz der DHBW Karlsruhe aus zugänglich. Das WLAN ist für die Lehre da.

## Empfohlene Downloads:

Installationsanleitung DHBW-KA und eduroam [https://www.karlsruhe.dhbw.de/fileadmin/user\\_upload/](https://www.karlsruhe.dhbw.de/fileadmin/user_upload/documents/content-de/Einrichtungen/IT.Service-Center/WLAN-DHBW-KA-eduroam-Einrichtung.pdf) documents/content-[de/Einrichtungen/IT.Service](https://www.karlsruhe.dhbw.de/fileadmin/user_upload/documents/content-de/Einrichtungen/IT.Service-Center/WLAN-DHBW-KA-eduroam-Einrichtung.pdf)-Center/WLAN-DHBW-KA-eduroam-[Einrichtung.pdf](https://www.karlsruhe.dhbw.de/fileadmin/user_upload/documents/content-de/Einrichtungen/IT.Service-Center/WLAN-DHBW-KA-eduroam-Einrichtung.pdf)

#### Dieser Flyer

[https://www.karlsruhe.dhbw.de/fileadmin/user\\_upload/](https://www.karlsruhe.dhbw.de/fileadmin/user_upload/documents/content-de/Einrichtungen/IT.Service-Center/WLanFlyer.pdf) documents/content-[de/Einrichtungen/IT.Service](https://www.karlsruhe.dhbw.de/fileadmin/user_upload/documents/content-de/Einrichtungen/IT.Service-Center/WLanFlyer.pdf)-Center/ [WLANFlyer.pdf](https://www.karlsruhe.dhbw.de/fileadmin/user_upload/documents/content-de/Einrichtungen/IT.Service-Center/WLanFlyer.pdf) In englischer Sprache: [https://www.karlsruhe.dhbw.de/fileadmin/user\\_upload/](https://www.karlsruhe.dhbw.de/fileadmin/user_upload/documents/content-de/Einrichtungen/IT.Service-Center/WLanFlyer-english.pdf) documents/content-[de/Einrichtungen/IT.Service](https://www.karlsruhe.dhbw.de/fileadmin/user_upload/documents/content-de/Einrichtungen/IT.Service-Center/WLanFlyer-english.pdf)-Center/ WLANFlyer-[english.pdf](https://www.karlsruhe.dhbw.de/fileadmin/user_upload/documents/content-de/Einrichtungen/IT.Service-Center/WLanFlyer-english.pdf)

Diese Dateien stehen für Mitarbeiter auch im DHBW Portal unter **KARLSRUHE-[1010611479](https://portal.dhbw.de/ws/karlsruhe/intern/_layouts/15/DocIdRedir.aspx?ID=KARLSRUHE-1010611479-22)-22**<br>hzw: KARLSRUHE-1010611479-18 bzw: KARLSRUHE-[1010611479](https://portal.dhbw.de/ws/karlsruhe/intern/_layouts/15/DocIdRedir.aspx?ID=KARLSRUHE-1010611479-18)-18 (englisch) zur Verfügung

Allgemeine Anleitung für dh-karlsruhe [https://www.karlsruhe.dhbw.de/fileadmin/user\\_upload/](https://www.karlsruhe.dhbw.de/fileadmin/user_upload/documents/content-de/Einrichtungen/IT.Service-Center/STUDENT.pdf) documents/content-[de/Einrichtungen/IT.Service](https://www.karlsruhe.dhbw.de/fileadmin/user_upload/documents/content-de/Einrichtungen/IT.Service-Center/STUDENT.pdf)-Center/ [STUDENT.pdf](https://www.karlsruhe.dhbw.de/fileadmin/user_upload/documents/content-de/Einrichtungen/IT.Service-Center/STUDENT.pdf)

Wurzelzertifikat der T-Telesec GlobalRoot Class 2 [https://www.pki.dfn.de/fileadmin/PKI/zertifikate/T](https://www.pki.dfn.de/fileadmin/PKI/zertifikate/T-TeleSec_GlobalRoot_Class_2.crt)-[TeleSec\\_GlobalRoot\\_Class\\_2.crt](https://www.pki.dfn.de/fileadmin/PKI/zertifikate/T-TeleSec_GlobalRoot_Class_2.crt)

Installationsprogramm für eduroam <https://cat.eduroam.org>

> Netzteam der Dualen Hochschule Baden-Württemberg Karlsruhe

> > netz@dhbw-karlsruhe.de

# Internetzugang über WLAN

Erste Schritte für Studierende und Lehrkräfte

Gültig ab 1.9.2019

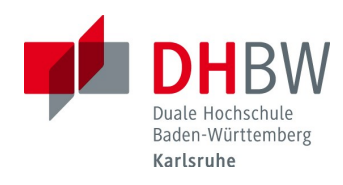